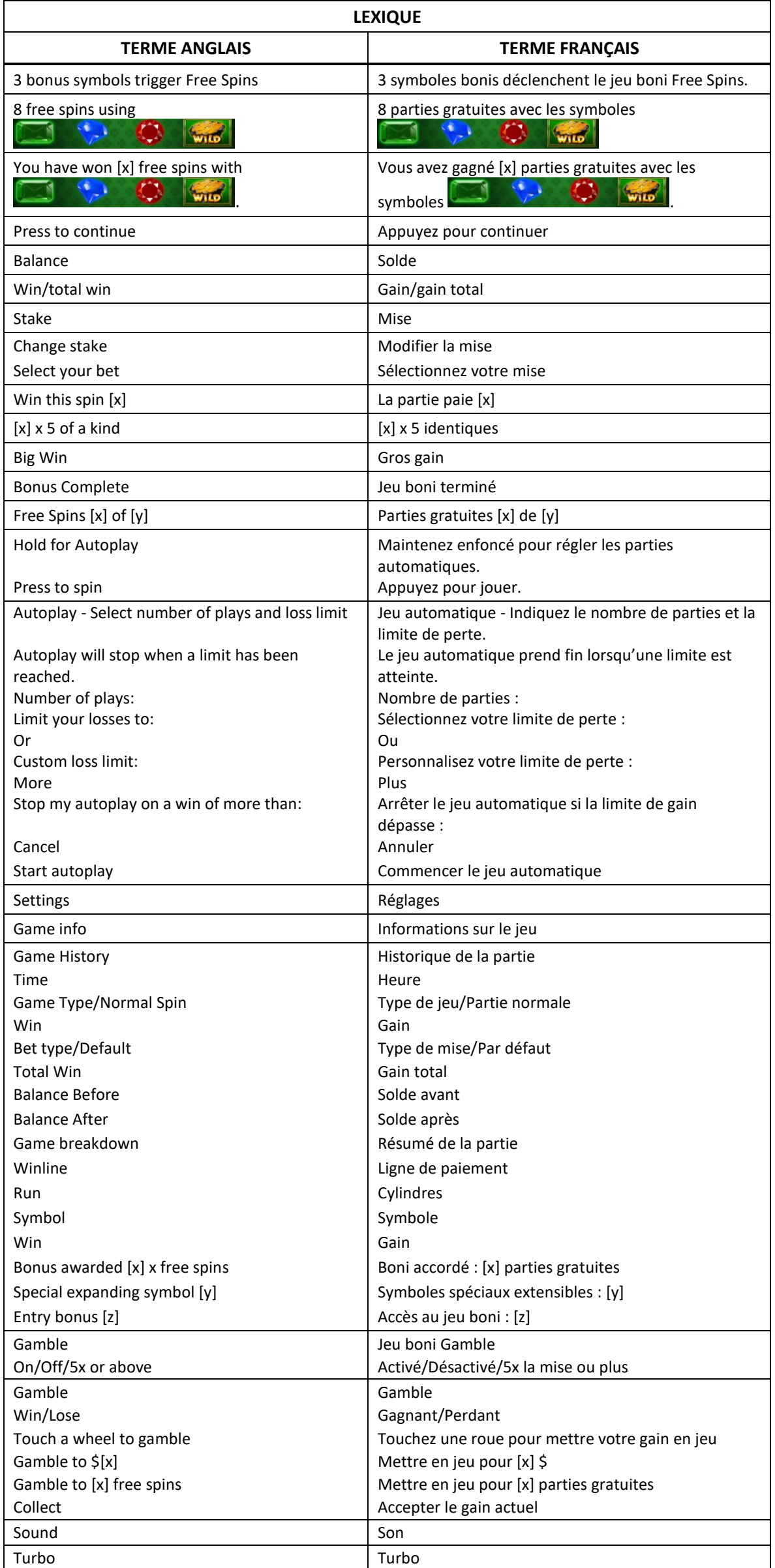

\* Certains boutons, afficheurs ou fonctionnalités pourraient ne pas apparaître.

# **Slots O'Luck Freespins**

### **Table de paiement**

- Consultez les écrans d'aide pour voir une représentation graphique de la table de paiement.
- Trois symboles apparaissant sur les cylindres donnent accès au jeu boni.
- Le symbole frimé remplace tous les symboles, à l'exception du symbole
- Obtenez trois, quatre ou cinq symboles identiques, à l'exception des symboles bonis, sur des cylindres adjacents et sur une ligne de paiement active, à partir du cylindre à l'extrême gauche pour gagner un lot.

#### **Lignes de paiement**

- Consultez les écrans d'aide pour voir une représentation graphique des lignes de paiement.
- Toutes les parties comportent 40 lignes de paiement.
- Les combinaisons gagnantes peuvent se former sur une ou plusieurs lignes, ou sur toutes les lignes.
- Seul le lot le plus élevé de chaque combinaison gagnante est accordé.
- Les symboles des combinaisons gagnantes doivent s'aligner de gauche à droite sur des cylindres adjacents, à partir du cylindre à l'extrême gauche.
- Les gains obtenus sur des lignes de paiement différentes sont additionnés.

#### **Symbole frimé**

Le symbole frimé **l'une** remplace tous les symboles, à l'exception du symbole **d'al**e

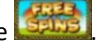

Le symbole frimé **paraître sur les cylindres 2**, 3 et 4 du jeu principal et du jeu boni Free Spins.

#### **Jeu boni Free Spins**

- Le symbole boni peut apparaître sur les cylindres 1, 3 et 5 durant le jeu principal.
- Trois symboles bonis apparaissant n'importe où sur les cylindres déclenchent le jeu boni Free Spins.
- Au début du jeu boni, 8 parties gratuites vous sont accordées.
- Les parties gratuites se jouent avec les quatre symboles suivants : .

#### **Jeu boni Gamble**

- Vous pouvez activer le jeu boni Gamble en permanence, le désactiver, ou l'activer à condition que votre gain soit supérieur ou égal à cinq fois la mise.
- Lorsque le jeu Gamble « On » est activé il sera offert pour tous les gains obtenus durant la partie.
- Lorsque le jeu Gamble « 5X or above » est activé, le jeu Gamble sera offert pour tous les gains supérieurs ou égaux à cinq fois la mise.
- Au début du jeu Gamble, deux roues sont présentées.
- La roue de gauche vous offre la chance d'augmenter vos gains d'un tiers, de les doubler, ou de les tripler. La valeur du gain peut être ajustée en appuyant sur les flèches « - » ou « + », qui ajusteront les secteurs gagnants et perdants de la roue.
- La roue de droite vous offre la chance de gagner des parties gratuites. Le nombre de parties gratuites accordées peut être ajusté en appuyant sur les flèches « - » ou « + », qui ajusteront les secteurs gagnants et perdants de la roue.
- Appuyez sur l'une des deux roues durant le jeu boni pour mettre vos gains en jeu et lancer le pointeur.
- Si le pointeur s'immobilise sur le secteur vert, le lot en argent ou le jeu boni Free Spins est accordé.
- Si le pointeur s'immobilise sur le secteur rouge, vous perdez votre mise et vous retournez au jeu principal.
- Durant le jeu Gamble, les gains sont plafonnés à [x] \$. Lorsque ce plafond est atteint, les gains sont automatiquement encaissés et le jeu Gamble prend fin.
- Un maximum de 30 parties gratuites peuvent être accordées avec la roue Gamble des parties gratuites. Lorsque ce maximum est atteint, la roue des parties gratuites est désactivée, mais vous pouvez continuer à mettre vos gains en jeu sur la roue des lots en argent.
- Appuyez sur le bouton Collect durant le jeu boni pour encaisser vos gains ou accepter les parties gratuites.
- Le taux de retour théorique du jeu boni Gamble est de 100 %.

#### **Jeu boni Spin Chance**

- Le jeu boni Spin Chance est offert automatiquement lorsque votre solde en crédits est insuffisant pour jouer une autre partie, mais qu'il est supérieur à zéro.
- Le jeu boni Spin Chance vous permet de mettre en jeu vos crédits restants pour tenter de remporter assez de crédits pour jouer une autre partie avec la mise en vigueur.
- Pour jouer au jeu boni Spin Chance, appuyez sur le bouton Play pour que le pointeur s'active.
- Vous pouvez appuyer sur No Thanks pour quitter le jeu Spin Chance et garder vos crédits restants.
- Si le pointeur s'immobilise sur le secteur vert, une partie avec la mise en vigueur est accordée et elle est jouée automatiquement.
- Si le pointeur s'immobilise sur le secteur rouge, vous perdez vos crédits restants et vous retournez au jeu principal.
- La taille des segments vert et rouge est proportionnelle au montant des crédits et de la mise en vigueur. La probabilité de gagner la partie est déterminée par ce ratio.

#### **Information générale**

#### **Reprise du jeu en cas de panne**

 Lors d'un bris de communication inattendu ou d'un arrêt du jeu, la partie reprendra à l'état du dernier enregistrement.

#### **Information sur les paiements**

- La probabilité d'obtenir un résultat particulier est toujours constante.
- Le gain maximal qu'il est possible d'obtenir en une seule partie est plafonné à [x] \$. Il pourrait ne pas être possible d'atteindre cette limite en une seule partie selon la configuration de la mise.
- Le taux de retour théorique pour ce jeu est de 95,00 %.
- Le taux de retour correspond au taux de retour théorique du jeu calculé sur un très grand nombre de parties jouées par plusieurs joueurs sur une longue période et il a été calculé par un laboratoire d'essais indépendant, conformément aux règlements en vigueur.
- Le résultat du jeu est déterminé à l'avance.
- Vos choix n'ont aucune incidence sur le résultat de la partie, à moins d'indication contraire.
- Toute défectuosité annule jeux et paiements.
- Les gains sont payés conformément à la table de paiement, disponible dans les écrans d'aide du jeu.
- Copyright © Inspired Entertainment Incorporated 2007-2021

## **Boutons du jeu principal**

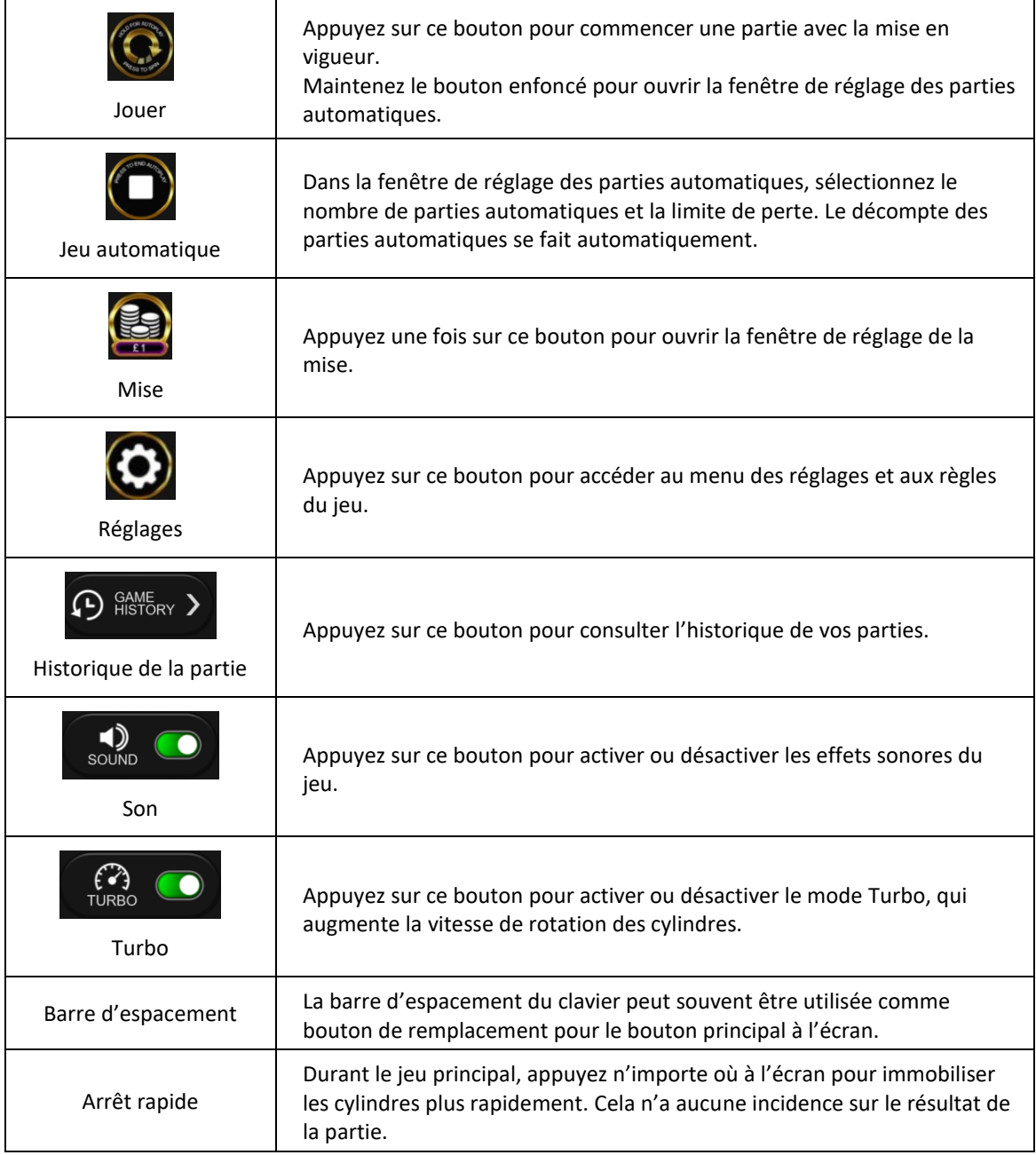